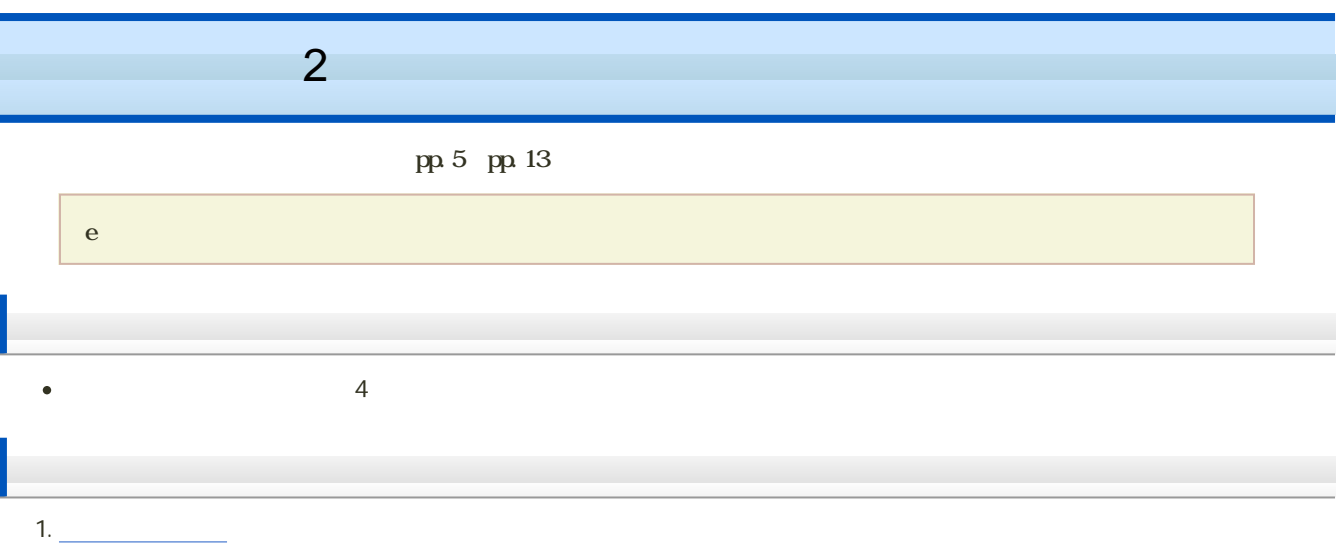

 $2 \angle$ 

 $3.$ 

 $\mathop{\mathrm{scal}}\nolimits$ e

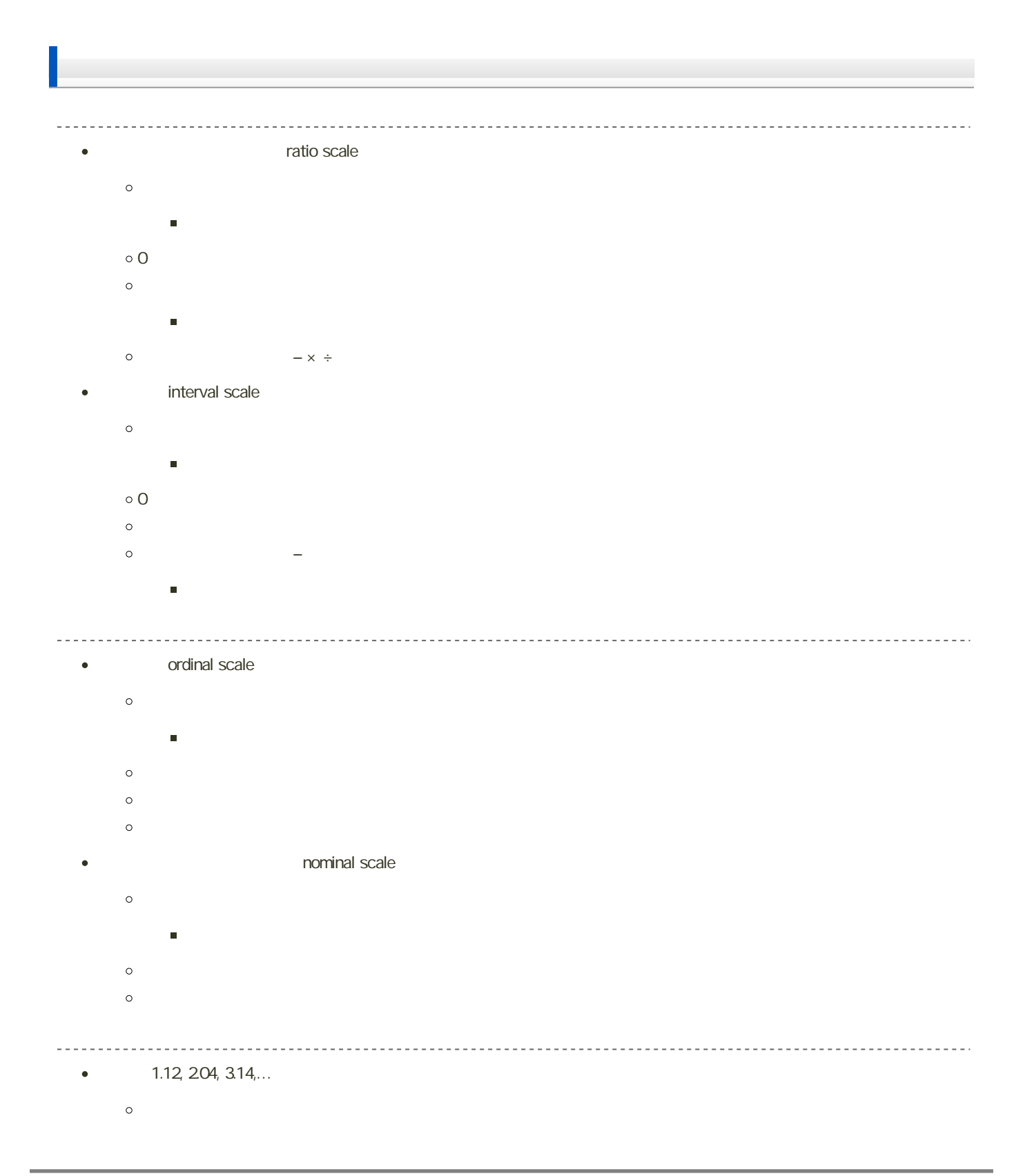

- $\bullet$
- $\bullet$  1, 2, 3,...
	-
	-
	-

#### frequency table

#### distribution

1. Geometric  $\mathcal{L}_{\text{max}}$ 

2. 階級値および有効桁数を考え、階級の境界(どこで区切るか)を決める

 $3.$ 

 $4.$ 

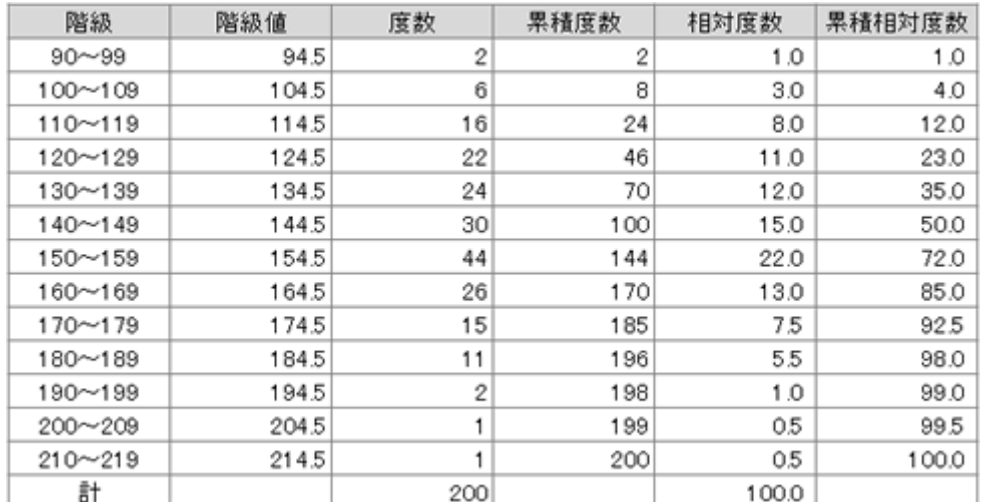

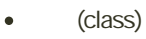

- 
- 
- - - $10$
	-
- (class interval)  $\bullet$ 
	-
	- (class mark)
		-

 $\bullet$ 

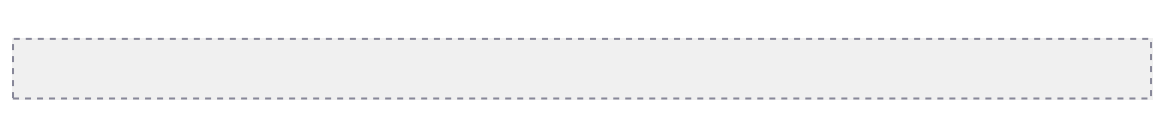

(frequency)

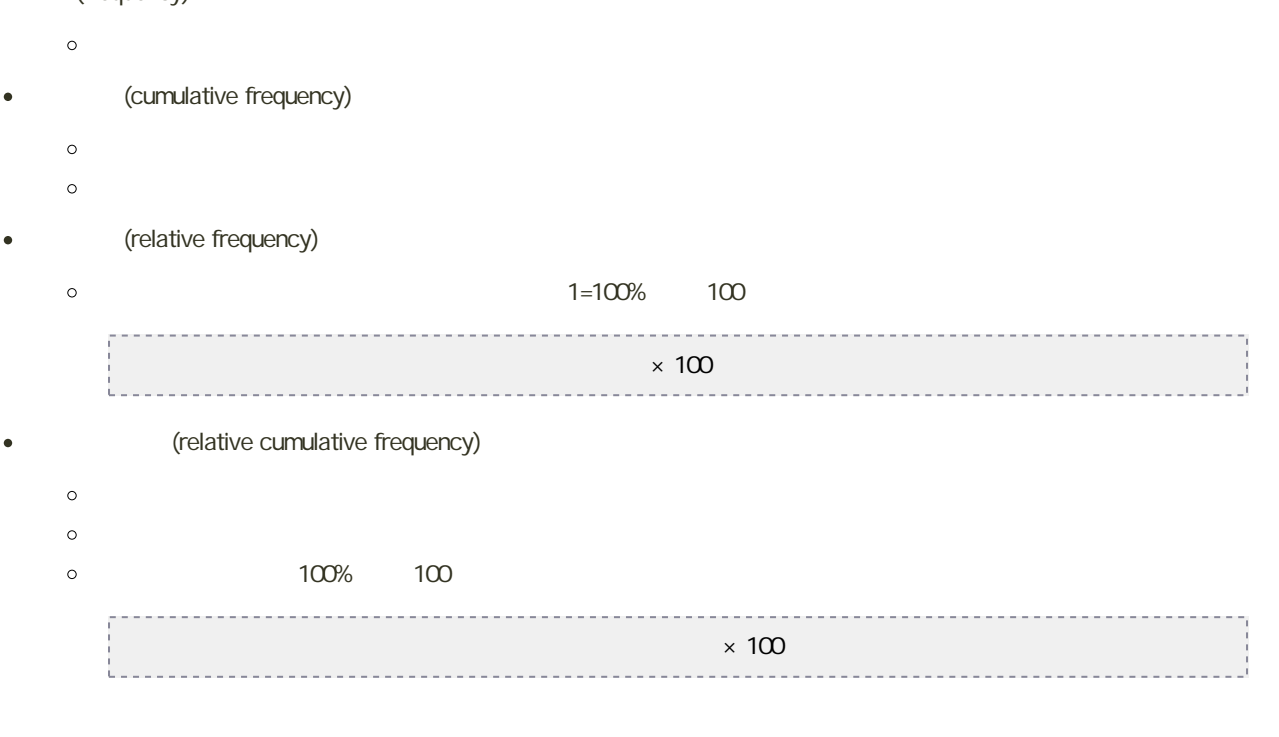

(Starges)  $\bullet$  $\begin{array}{ccc} \circ & \qquad & \qquad & \qquad & \text{log}_{10} \end{array}$ 1+(3.322) $\log_{10} n = 1 + \frac{\log_{10} n}{\log_{10} 2}$ (Charier) 1/3 (Fisher) 1/4 Excel

Microsoft Excel

−\*/)だけでも作成できます。

 $\bullet$ 

SUM SUM  $\circ$  : SUM(  $1, 2, ...$ )  $\vdots$  : 1, 2, ...  $\circ$ B1 B10  $\circ$  $=$ SUM $(B1: B10)$ 

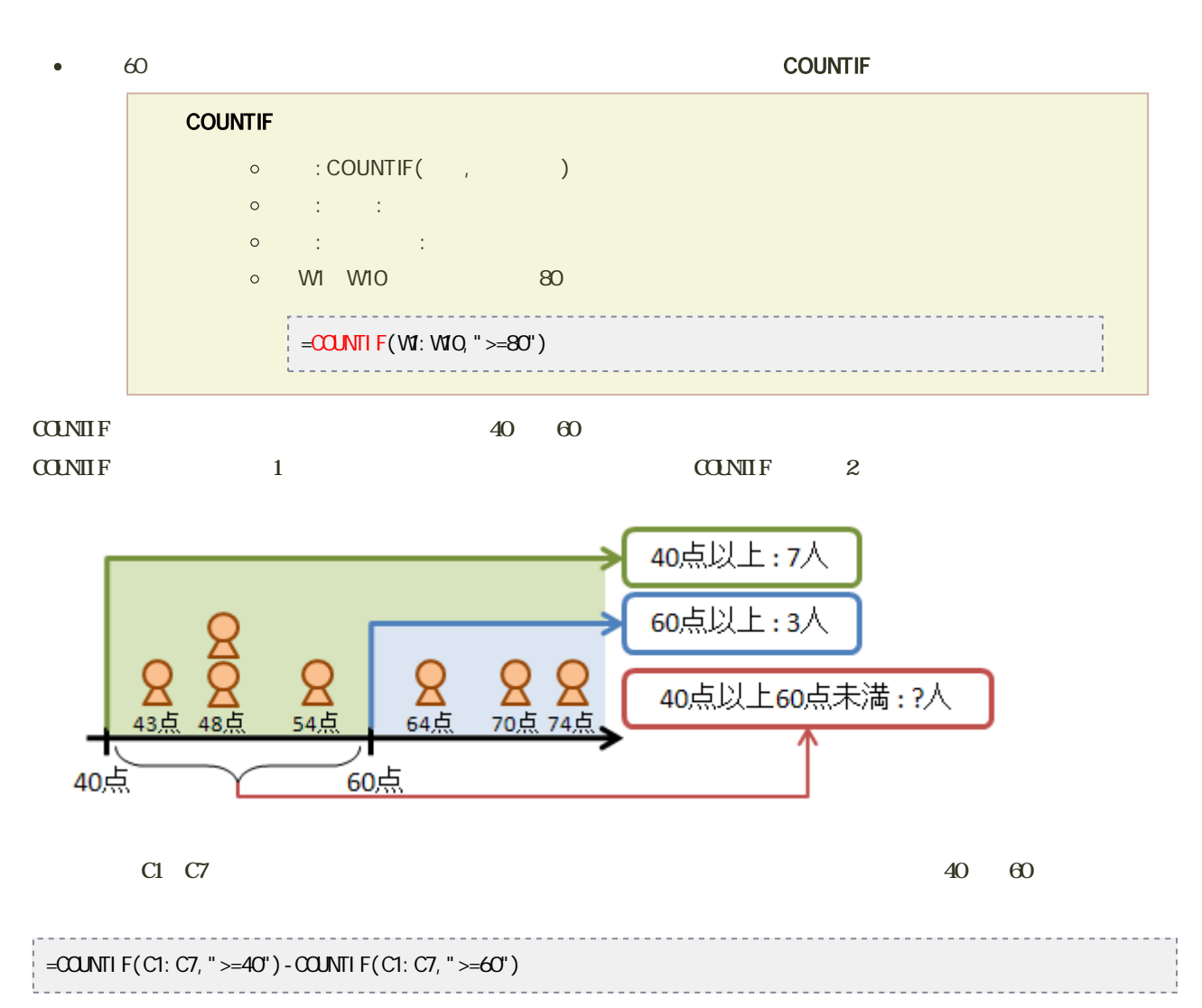

 $40 \t\t 60$ 

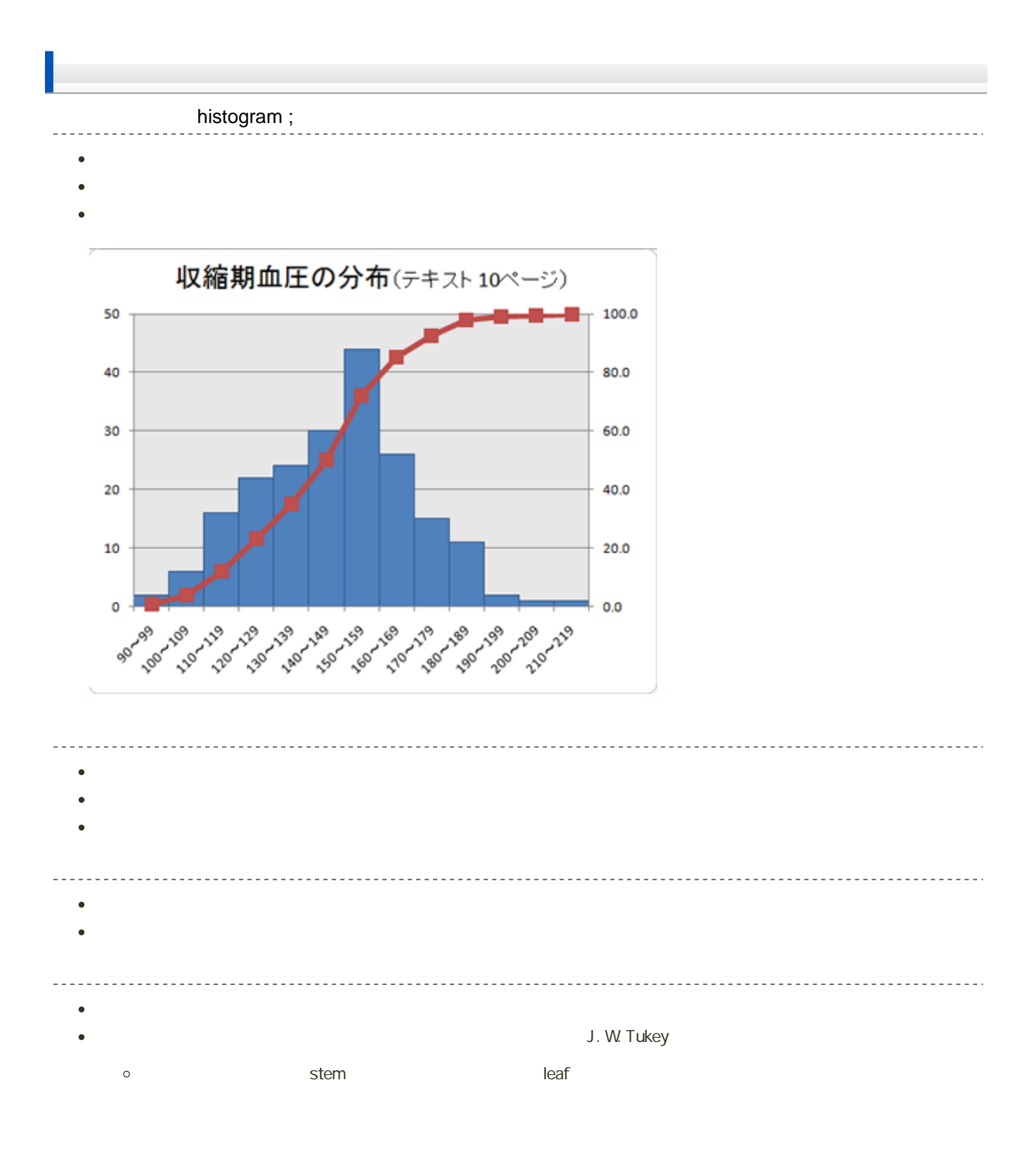

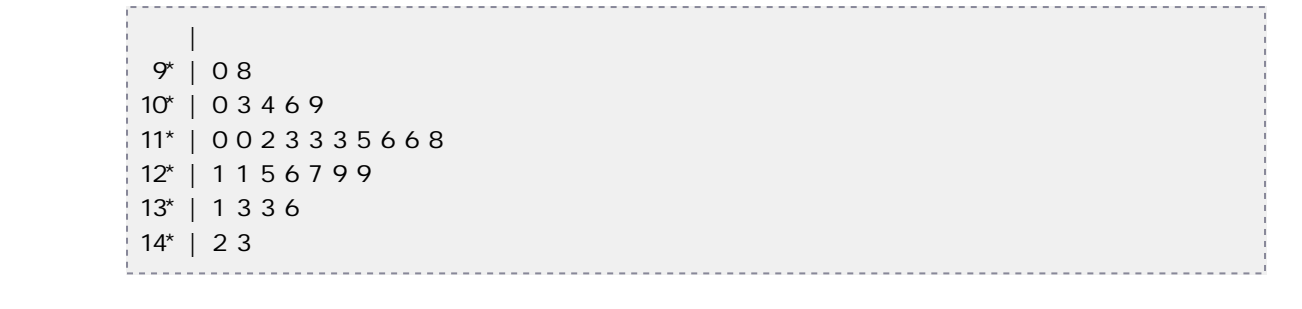

## Excel

#### Microsoft Excel

# e Excel (1)

### 1. Ctrl 1. Ctrl 20015

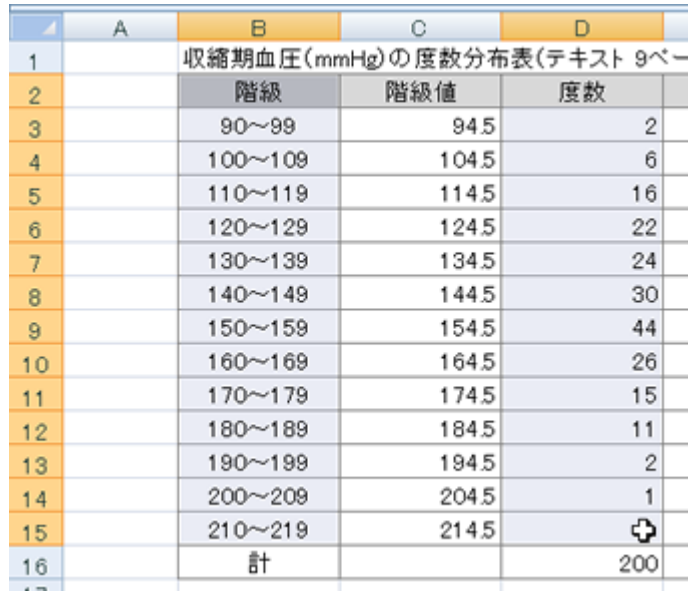

 $2\,$ 

 $3.$   $2-D$   $2-D$ 

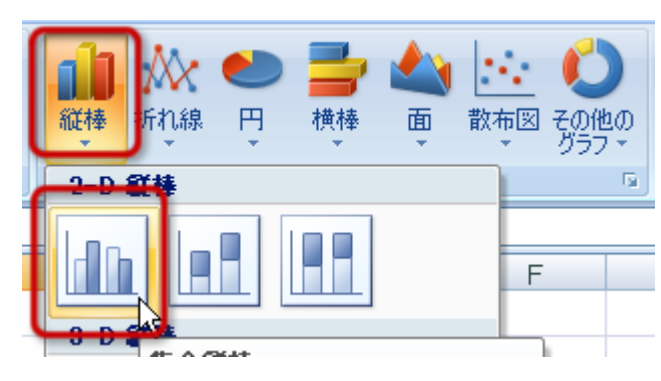

4. グラフが作成される

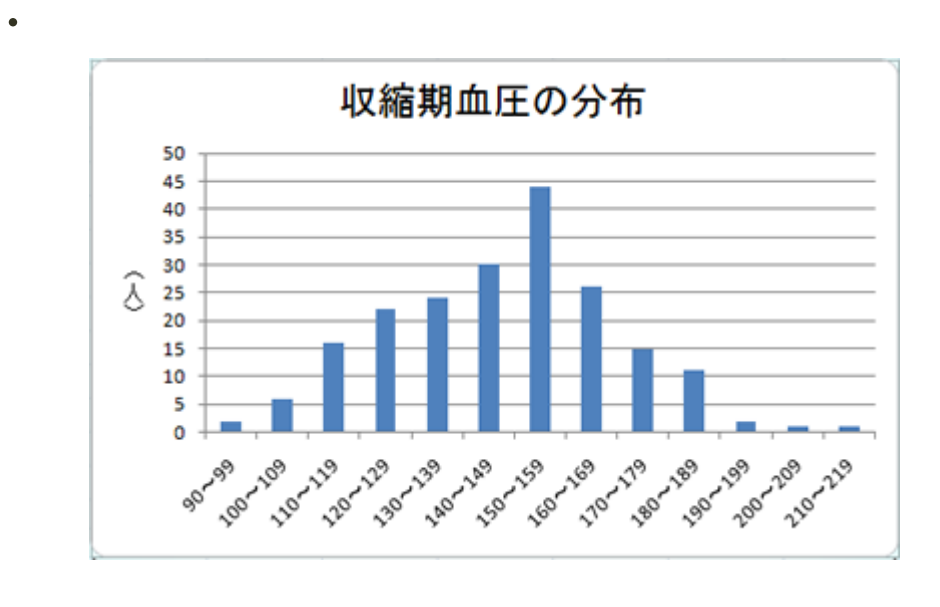

 $\bullet$  $\bullet$ 

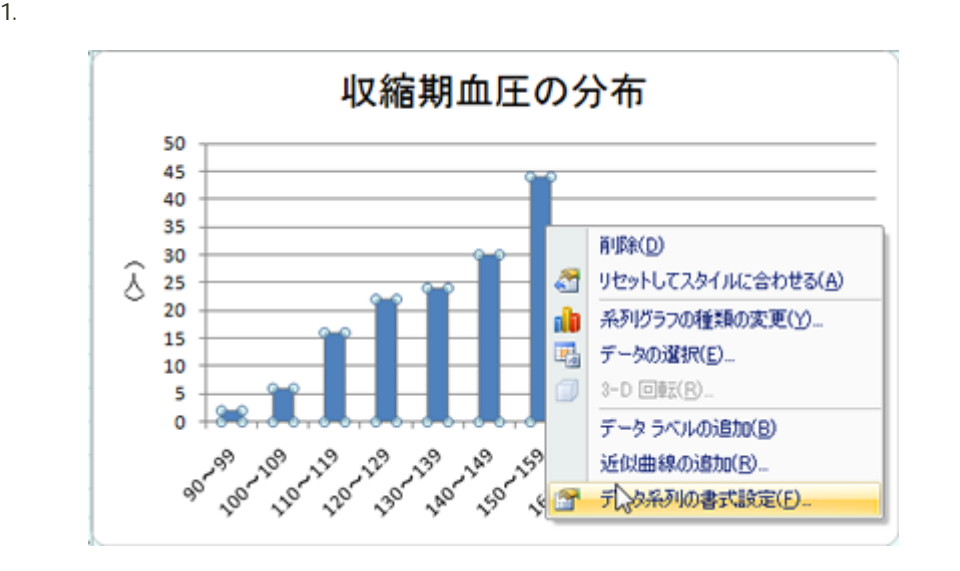

 $2.$   $2.$ 

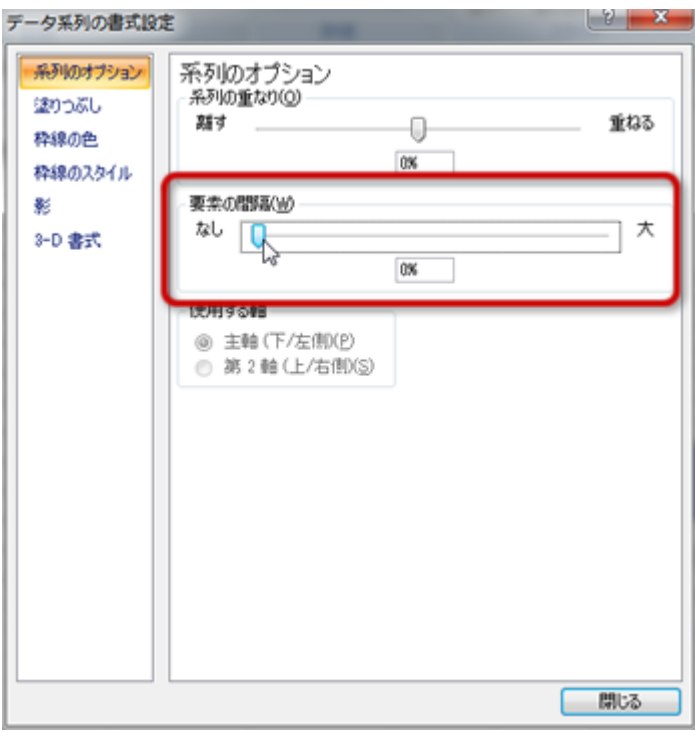

 $3.$